ISTITUTO OMNICOMPRENSIVO DI ALANNO - -ALANNO Prot. 0010748 del 01/09/2023 VII (Uscita)

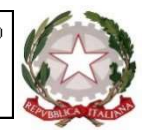

### Ministero dell'Istruzione e del Merito ISTITUTO OMNICOMPRENSIVO DI ALANNO (PE) Scuola dell'Infanzia, Primaria, Secondaria di Primo Grado,

Istituto Tecnico Tecnologico - Agraria, Agroalimentare e Agroindustria Istituto Professionale - Servizi per l'Agricoltura e lo Sviluppo Rurale Sede legale: Via XX Settembre, 1 - ALANNO (PE) Tel. 085/8573102 - 085/8573000 C.F. 80014910683 – C. M. PEIC81200E http://www.omnicomprensivoalanno.edu.it Codice univ. UFLCY8 E-mail: peic81200e@pec.istruzione.it peic81200e@istruzione.it

### Ai docenti dell'IO di Alanno Al sito web

Circolare n. 1 del 01-09-2023

# Oggetto: attivazione gsuite e comunicazione recapiti.

Con la seguente circolare si forniscono alcune indicazioni destinate a tutti i docenti e agli istitutori in servizio nell'Istituto. Tutti i docenti (a tempo indeterminato e determinato) sono tenuti a:

# A) RICHIEDERE L'ACCOUNT GSUITE

- accedere al sito web della scuola (area COMUNICAZONI, GSUITE);
- cliccare su LINK PER ATTIVARE ACCOUNT GSUITE e fornire tutti i dati richiesti;
- l'account viene in genere attivato entro 24 ore dalla richiesta;

● per verificare che l'account sia stato attivato è necessario accedere a google (disconnettendosi da altri account gmail aperti), cliccare su accedi e inserire le seguenti credenziali

nome.cognome@omnicomprensivoalanno.edu.it

come password inserire solo la prima volta la parola

insegnante

In alternativa al percorso A) indicato sopra, basta cliccare su:

Link per attivare la gsuite

https://docs.google.com/forms/d/e/1FAIpQLSf5O9yYY6Xmk4bNcHPQFgFT5uQbt2UwkOb4oPOl\_1 WpP-f-uA/viewform

Istruzioni per attivare la gsuite per i docenti https://docs.google.com/document/d/1VlitTaIcnvdOEFPZS8u3hQk3BcIyYJxH8p5xD0Vv0lc/edit

Istruzioni per attivare la gsuite per gli studenti https://docs.google.com/document/d/1yN6WDDyWyBV857nMWouatuP5OxAtiY0yE82oADaVL-M/edit

Al primo accesso è richiesto il cambio della password.

Per qualsiasi problematica scrivere a admin@omnicomprensivoalanno.edu.it oppure consultare i tutorial disponibili sul sito web della scuola (area SCUOLA 2.0, DIDATTICA A DISTANZA, SPAZIO WEB DEDICATO ALLA DIDATTICA A DISTANZA DELL'ISTITUTO OMNICOMPRENSIVO DI ALANNO).

# B) FORNIRE I PROPRI RECAPITI

Per fornire il proprio recapito procedere nel modo che segue:

- accedere al sito web della scuola (area COMUNICAZiONI, GSUITE);
- cliccare su LINK PER FORNIRE RECAPITI TELEFONICI E MAIL;
- fornire i dati richiesti

In alternativa al percorso B) indicato sopra, basta cliccare su: https://docs.google.com/forms/d/e/1FAIpQLSfPuyxym68GIofG6LkXC2zHkhcnXvqcb9Kqp4o78YKr

y6rmug/viewform

F.to il Dirigente scolastico M. Teresa Marsili (firma autografa sostituita a mezzo stampa, ai sensi dell'art. 3, comma 2 del d.lgs n. 39/1993)